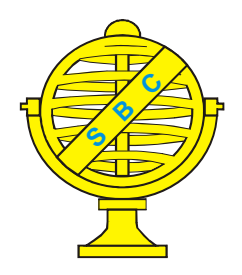

Revista Brasileira de Cartografia (2013) Nº 65/5: 967-983 Sociedade Brasileira de Cartografia, Geodésia, Fotogrametria e Sensoriamento Remoto **ISSN: 1808-0936** 

# **O USO DE SIG PARA MONITORAMENTO DE ÁREAS DEGRADADAS - ESTUDO DE CASO: APP DO ARROIO GIL, TRIUNFO-RS**

*The use of GIS for Monitoring Degraded Areas- – Case Study: PPA Arroio Gil, Triunfo / RS*

## **Josabeth Viana Leal; Viviane Todt & Adriane Brill Thum**

**Universidade do Vale do Rio dos Sinos – UNISINOS Ciências Exatas e Tecnológicas – Especialização em Informações Espaciais Georreferenciadas** Caixa Postal 275 – 93022-000 – São Leopoldo – RS, Brasil bethvianaleal@gmail.com, vivianetodt@unisinos.br, adrianebt@unisinos.br

> *Recebido em 02 de outubro, 2012/ Aceito em 09 de dezembro, 2012 Received on october 02, 2012/ Accepted on december 09, 2012*

## **RESUMO**

Este trabalho teve como objetivo principal verificar a aplicabilidade e a funcionalidade de um Sistema de Informações Geográficas (SIG) para fins de monitoramento e auxílio no processo de recuperação da vegetação de Áreas de Preservação Permanente ribeirinhas. Para tanto, estruturou-se um banco de dados geográficos para uma área de amostragem composta por um trecho do Arroio Gil localizado no Município de Triunfo/RS. Durante a execução do trabalho foram utilizadas imagens do aplicativo *Google Earth Pro*, e o programa *ArcGis* versão 9.3, além de dados obtidos em campo. Realizou-se a vetorização das feições de interesse, a partir das imagens georreferenciadas, o levantamento de dados em campo e o posterior lançamento, processamento e cruzamento dos dados no ambiente SIG. Os resultados apontaram a funcionalidade desta tecnologia para o monitoramento de Áreas de Preservação Permanente e as vantagens que proporciona, assim como algumas das suas limitações. Além dos ganhos de produtividade, através do SIG foi possível calcular a extensão do trecho do arroio, a área total da Área de Preservação Permanente e seu percentual de degradação. Também foram localizados os proprietários, associando-se a eles as áreas a serem recuperadas. As principais limitações do uso do SIG estão relacionadas à defasagem temporal das imagens e do encobrimento de alguns alvos pela vegetação, revelando a importância das idas a campo. Apesar das limitações, a tecnologia utilizada apresentou-se como um instrumento funcional, capaz de agilizar o trabalho dos gestores.

**Palavras chaves:** Sistema de Informações Geográficas, Área de Preservação Permanente, Mata Ciliar, Recursos Hídricos, Degradação Ambiental.

## **ABSTRACT**

This work mainly aimed at verifying the applicability and the functionality of a Geographical Information System (GIS) in order for monitoring and helping in the recovery process of vegetation in riparian Permanent Preservation Areas. For this reason, it was structured a geographical database for a sample area composed of Arroio Gil (Gil stream) stretch located in Triunfo, RS. During the work execution the application Google Earth Pro images and the program ArcGis version 9.3 were used in addition to data obtained in the field. The features of interest found in the georeferenced images were vectorized, the field data and the posterior entry collected, the data combinations in the GIS environment

were processed and combined. The results pointed to this technology functionality for the monitoring of Permanent Preservation Areas and the advantages provided by this kind of analysis as well as some of its limitations. Besides the productivity gains, through GIS it was possible to calculate the extension of the stream stretch, the Permanent Preservation Area total and its degradation percentage. It was also possible to locate the landowners associating themselves with areas to be recovered. The GIS usage main limitations are related to the temporal discrepancy of the images and some targets covering by the vegetation, revealing the importance of being to the field. Despite its limitations, the utilized technology presented itself as a functional tool, able to speed up the managers' work.

**Keywords:** Geographic Information System, Permanent Preservation Area, Riparian Vegetation, Water Resources, Environmental Degradation.

## **1. INTRODUÇÃO**

Atualmente, as tecnologias espaciais estão cada vez mais presentes no quotidiano da sociedade, abrindo um leque de possibilidades muitas vezes ainda desconhecidas. Em várias áreas, algumas dessas tecnologias têm permitido ganhos de produtividade e uma melhoria do custo-benefício. Este é o caso da maioria das atividades que dependem de uma análise espaço-temporal da sua ocupação sobre a superfície terrestre. Tal análise pode hoje se valer do uso de imagens digitais obtidas por satélites que podem ser incorporadas/integradas a um Sistema de Informações Geográficas - SIG que, de acordo com Burrough (1989), é um conjunto poderoso de ferramentas para coletar, armazenar, recuperar, transformar e visualizar dados sobre o mundo real.

Santos (1997) diz que *os progressos técnicos que, por intermédio dos satélites, permitem a fotografia do planeta, permitem-nos, também, uma visão empírica da totalidade dos objetos instalados na face da Terra. Como as fotografias se sucedem em intervalos regulares, obtemos, assim, um retrato da própria evolução do processo de ocupação da crosta terrestre.*

O uso dessas tecnologias e ferramentas para estudos voltados à área ambiental vem ganhando espaço desde os anos 90. Sobretudo no que concerne aos recursos hídricos, cujo planejamento e monitoramento são imprescindíveis à sua disponibilidade, a utilização dessas tecnologias minimiza o tempo necessário para os estudos e permite o melhor detalhamento da problemática em questão.

As bacias hidrográficas hoje têm servido como unidade de planejamento ambiental e como base territorial de dados. Por muitas vezes possuírem limites não coincidentes com as divisões políticas municipais, estaduais e mesmo federais, elas acabam envolvendo formas diferenciadas de gestão sem, no entanto, isentar cada unidade política das suas competências. No caso dos municípios aptos ao licenciamento ambiental é de responsabilidade destes o monitoramento dos cursos d'água presentes nos seus territórios, impedindo a instalação de atividades inadequadas e fiscalizando as Áreas de Preservação Permanente - APPs. No município de Triunfo – RS, o monitoramento dos cursos d'água é de responsabilidade da Secretaria Municipal de Meio Ambiente, que conta com técnicos capacitados para a realização de análises, licenciamento, fiscalização ambiental e criação de projetos de recuperação de áreas degradadas.

Em 2006, em função de denúncias de desmatamentos na Área de Preservação Permanente – APP do arroio Gil, um dos mais importantes do município, foi firmado o Compromisso de Parceria Institucional para Recuperação de Projeto de Recomposição da Mata Ciliar do Arroio do Gil. A assinatura do compromisso foi feita junto à Promotoria de Justiça de Triunfo, envolvendo a Secretaria Municipal de Meio Ambiente de Triunfo, o Ministério Público do Rio Grande do Sul, e outras instituições (TRIUNFO, 2011). Este fato mobilizou a equipe técnica da secretaria para elaborar um estudo diagnóstico da cobertura vegetal da Área de Preservação Permanente do arroio, o que resultou em um relatório diagnóstico da mesma.

Sem adotar a tecnologia espacial SIG e utilizando apenas o programa *Google Earth* para achar os melhores caminhos até o arroio e ilustrar o relatório final, a equipe teve que despender muito tempo para realizar o trabalho. Assim, houve a necessidade de apelar para a prorrogação de prazos perante a justiça por mais de uma vez, pois todos os trechos do arroio tiveram que ser percorridos a pé por dentro da mata. Além disso, as informações relativas aos proprietários, colhidas em campo de forma incompleta, foram organizadas em fichas separadas, impossibilitando o rápido cruzamento e atualização dos dados e sua visualização espacial.

Apenas esses fatos já deixariam claras as vantagens que poderiam ser obtidas com a adoção de tecnologias e ferramentas adequadas pelos órgãos públicos e justificariam a compra de programas computacionais e imagens de alta resolução, além do treinamento do corpo técnico da prefeitura em questão, acrescentando-se que as informações sistematizadas, georreferenciadas e espacializadas em imagens serviriam para todos os órgãos de um município, promovendo inclusive uma gestão integrada.

Como afirma Pereira (2008), *As interacções dos utilizadores com as ferramentas SIG caracterizam-se por dois tipos de actividades possíveis: (a) Especificações, organização e definição de dados geograficamente distribuídos; (b) Funções operacionais / consulta, utilização de informação para geração de modelos válidos.*

Assim, sabendo-se que o uso de Sistemas de Informações Geográficas - SIGs permite a sistematização e espacialização de dados de campo, vetorização de feições de interesse e monitoramento de áreas, o presente trabalho teve como objetivo principal verificar a aplicabilidade e a funcionalidade de um Sistema de Informações Geográficas quando direcionado para a organização e mapeamento dos dados levantados em campo e dos dados obtidos através de imagens de satélite, visando à recuperação ambiental da flora e ao monitoramento de APPs ribeirinhas degradadas do Arroio Gil situado em Triunfo.

Para tanto, com o uso de imagens de alta resolução do programa *Google Earth Pro*© (Google, 2011) e uso do programa *ArcGis* 9.3 (ESRI, 2006) e de outros programas computacionais auxiliares, estabeleceram-se os seguintes objetivos específicos:

• estruturar um banco de dados geográficos para a área de estudo baseado em informações colhidas em campo, acerca dos proprietários lindeiros do arroio;

• verificar em campo a largura do arroio para estabelecimento da largura da APP;

• vetorizar o leito do curso d'água e a área de APP em torno do mesmo, a partir de imagens de satélite de alta resolução;

• demarcar, guiando-se pelas imagens e pelos vetores construídos, as áreas degradadas, calculando seu tamanho, o número de mudas necessárias à recuperação e identificando os possíveis proprietários responsáveis pelo trecho;

• identificar intervenções diretas na APP do curso d'água como pontes sobre vias;

• analisar as possibilidades de processamento e cruzamento de informações de interesse para a gestão, monitoramento e para o auxílio no processo de recuperação de áreas de preservação permanente de cursos d'água.

Por fim, este trabalho visa contribuir com a busca de formas funcionais e dinâmicas de gestão, controle e recuperação ambientais, assim como com a busca de formas de aplicação dos SIGs para este fim.

### **2. REFERENCIAL TEÓRICO**

A análise ambiental, hoje, integra as relações que se dão entre a sociedade e a natureza. Portanto, são necessários instrumentos que permitam compreender o espaço geográfico na sua complexidade e dinâmica. As geotecnologias, apesar de possuírem suas limitações, apresentamse como poderosas ferramentas para análise espacial, para o ordenamento territorial (normatização e gestão do território), para o monitoramento de áreas de interesse e para a tomada de decisão.

As geotecnologias englobam várias técnicas e instrumentos que permitem coletar, processar, analisar, armazenar e manusear informações que podem ser localizadas no espaço através do uso de uma referência geográfica ou georreferenciamento. Câmara, Davis e Monteiro (2001) esclarecem que a conversão desses dados para o sistema computacional em conjunto com as técnicas de aquisição, análise, armazenamento e disponibilização das informações são conhecidas como geoprocessamento e ainda acrescentam que *o termo Geoprocessamento denota a disciplina do conhecimento que utiliza técnicas matemáticas e computacionais para o tratamento da informação geográfica* e que *ferramentas computacionais para Geoprocessamento, chamadas de Sistemas de Informação Geográfica (SIG), permitem realizar análises complexas, ao integrar dados*

*de diversas fontes e ao criar bancos de dados geo-referenciados. Tornam ainda possível automatizar a produção de documentos cartográficos.*

SIGs, segundo Fitz (2008), podem ser definidos como *um sistema constituído por um conjunto de programas computacionais, o qual integra dados, equipamentos e pessoas com o objetivo de coletar, armazenar, recuperar, manipular, visualizar e analisar dados espacialmente referenciados a um sistema de coordenadas conhecidos.*

Modelos de SIGs podem ser usados de muitas maneiras diferentes, desde simulações do funcionamento do mundo a avaliação de cenários de planejamento e criação de indicadores. Em todos esses casos, os SIGs são usados para executar uma série de análises do espaço geográfico, seja num ponto no tempo ou num número de intervalos (LONGLEY *et al*., 2011).

O monitoramento ambiental, através do Geoprocessamento, envolve áreas como a cartografia, com a utilização de mapas digitais, e o sensoriamento remoto, com as imagens de satélite, aparelhos receptores de sinais de sistemas de posicionamento por satélite, popularmente conhecidos como GPS (*Global Position System*), além de SIGs.

Monitoramento implica em levantamentos de dados de um recorte da paisagem de uma área definida e com o uso de metodologia predefinida num momento inicial e num momento posterior para detectar mudanças que sustentem as tomadas de decisão de proteção à natureza e/ou apoiem planejamentos setoriais (LANG; BLASCHKE, 2009). Como afirmam estes autores, os Sistemas de Informações Geográficas tiveram as suas raízes no planejamento de paisagens e do meio ambiente, havendo grande expansão da utilização destes dentro da ecologia orientada espacialmente, das ciências ambientais e da proteção do meio ambiente.

A exemplo de Oliveira (2012), cujo trabalho baseado em técnicas de sensoriamento remoto e geoprocessamento resulta em alertas quanto aos tipos de usos do entorno de uma bacia hidrográfica, outros estudos visam o planejamento territorial ambiental e muitos desses analisam a fragilidade ambiental e a dinâmica ecológica.

Apesar do reconhecimento da importância da avaliação mais completa dos usos e características do território na análise ambiental, o presente trabalho, deteve-se na localização espacial do fenômeno de degradação da vegetação da APP, estabelecendo atributos relativos ao tamanho da área, número de mudas necessárias e proprietários responsáveis pela recuperação da mesma, compondo assim um instrumento de gestão que poderá ter seu banco de dados constantemente atualizado, sendo útil ao monitoramento da APP do arroio.

A proposta deste trabalho, antes da utilização das geotecnologias, demandou o reconhecimento da importância da manutenção da vegetação nativa nas áreas em questão. As mudanças recentemente propostas para o Código Florestal Brasileiro trazem à tona discussões acerca do tema. O Código Florestal (Lei n. 4771, de 15 de setembro de 1965), ainda em vigência por ocasião do levantamento dos dados, exigia a manutenção de faixas de 30 metros de mata ao longo de cursos d'água com menos de 10m de largura (como a maior parte do arroio Gil, objeto desse estudo). O novo Código (Lei 12651, de 25 de maio de 2012) abre exceções a essa exigência, determinando a recuperação da faixa de acordo com o tamanho da área da propriedade nas áreas rurais consolidadas em área de Preservação Permanente até 22 de julho de 2008. Isto poderá resultar na recuperação ou manutenção de faixas de mata ciliar com tamanho menor que 30 metros para cursos d'água de até 10 metros de largura. (BRASIL, 2012).

O levantamento dos dados aqui utilizados considerou o Código Florestal em vigência por ocasião do levantamento de dados (Lei n. 4771, de 15 de setembro de 1965), analisando, portanto, uma faixa de 30m de largura no entorno do arroio, salvo no seu trecho junto à foz, cuja largura maior que 10m exige uma APP de 50m. Independente das mudanças jurídicas que possam vir a ocorrer, foram utilizadas essas medidas para o trabalho aqui exposto, visto que os SIGs permitem que a determinação da largura da APP possa ser mudada a qualquer momento e haverá flexibilidade para tanto no futuro.

É importante destacar que a área circundante dos cursos d'água ou zona ripária é muito mais abrangente que a faixa linear marginal desses, podendo ter largura maior ou menor que o estabelecido no Código Florestal, envolvendo áreas como várzeas, interstícios dos sedimentos, zonas subterrâneas e florestas ripárias. Nessa zona, ocorrem vários processos essenciais à manutenção qualitativa e quantitativa da água, além da promoção do equilíbrio estrutural do próprio canal de escoamento.

De acordo com Silva *et al.* (2011), há consenso quanto ao alto grau de especialização e endemismo dessas áreas e dos serviços ecossistêmicos essenciais que desempenham, como *a regularização hidrológica, a estabilização de encostas, a manutenção da população de polinizadores e de ictiofauna, o controle natural de pragas, das doenças e das espécies exóticas invasoras.* Além disso, os autores apontam o papel da zona ripária na atenuação de cheias e vazantes, na fixação de carbono e dos sedimentos e filtragem química dos fluxos de nutrientes nas águas de percolação por processamento microbiológico, o que reduz sua turbidez e aumenta sua pureza.

Silva *et al.* (2011) indicam ainda que larguras de 30m seriam suficientes para as matas ripárias reterem boa parte dos nitratos vindos dos campos agrícolas, mas afirmam que, dadas as suas múltiplas funções, deve-se pensar na largura mínima suficiente para que essa faixa desempenhe todas elas, sendo a mais exigente a conservação da biodiversidade, daí a necessidade de se pensar nessas áreas também como corredores ecológicos que facilitariam a troca gênica da fauna nativa. Os autores ainda apontam que, além de ganhos ambientais, o fato de abrigar agentes polinizadores, dispersores e inimigos naturais de pragas das culturas das zonas rurais, leva a APP a diminuir os custos de produção.

Como possibilidade de angariar fundos junto aos órgãos públicos para a recuperação da mata ciliar do arroio Gil, há o Programa Produtor de Água, lançado pelo Governo Federal em 2001, através da Agência Nacional de Águas – ANA, por meio do qual os produtores rurais recebem uma recompensa monetária por preservarem suas APPs ribeirinhas e desenvolvem outras ações em prol da proteção dos cursos d'água (AGÊNCIA NACIONAL DE ÁGUAS, 2009). O programa envolve diversos agentes com papéis específicos, sendo eles o Comitê de Bacia e sua Agência de Águas, a Agência Nacional de Águas - ANA, o Estado, o Município, o agente financeiro participante, a entidade certificadora credenciada e o produtor rural. No entanto, para participar do

programa é necessário que o Plano de Recursos Hídricos da bacia hidrográfica em questão já esteja pronto, para que possam ser escolhidos, através dos Comitês de Bacia, os cursos d'água a serem contemplados. Os moradores do entorno do Arroio Gil, que faz parte da Bacia Hidrográfica do Baixo Jacuí, caso tenham interesse no programa, deverão aguardar a elaboração do plano dessa bacia para poderem pleitear tais recursos financeiros.

Outra possibilidade de obtenção de recursos financeiros para recuperação de áreas degradadas vem através de ações da iniciativa privada por meio dos seus projetos de gestão ambiental ou de compensação ambiental por danos.

A realidade que hoje se apresenta para o arroio é a existência do Programa de Recuperação da Mata Ciliar do Arroio Gil que nasceu a partir de denúncias de desmatamentos e da cobrança de recuperação da área através de Termos de Ajustamento de Conduta assinados pelos proprietários e pela Prefeitura Municipal de Triunfo diante do Ministério Público. Tais acontecimentos acabaram por resultar na idéia de criação do programa, já que foram identificadas diversas outras áreas da APP do arroio na mesma situação de degradação.

Conforme o relatório do programa (TRIUNFO, 2011), o Compromisso de Parceria Institucional para Recuperação de Projeto de Recomposição da Mata Ciliar do Arroio do Gil, foi firmado em 27 de setembro de 2006, na Promotoria de Justiça de Triunfo, pelas seguintes instituições: Secretaria Municipal de Meio Ambiente de Triunfo, Ministério Público do Rio Grande do Sul, Comando Florestal, DEFAP-SEMA, AES-Sul, Petroflex, APE Biodiversitas, Sindicato dos Trabalhadores Rurais, Sindicato Rural de Triunfo e CORSAN.

Ainda de acordo com o documento citado, estavam ali previstas etapas a serem executadas que envolviam contatos com a comunidade para esclarecimento e convencimento, vistorias para levantamento do estado de degradação da vegetação e número de mudas necessário para recuperá-la, audiência pública e, por fim, fiscalização e monitoramento do plantio.

O relatório do programa deixa claro que, no início do projeto, havia o intuito de seguir todas as etapas. Porém, os técnicos da Secretaria Municipal de Meio Ambiente perceberam a dificuldade em reunir os proprietários logo nas

primeiras tentativas que se deram em 2006 nas localidades de General Neto e Gil, quando foi possível cadastrar apenas 12 deles. A partir daí, decidiram mudar de estratégia e realizar o levantamento dos proprietários juntamente com as vistorias necessárias à elaboração do diagnóstico ambiental do arroio.

Conforme este relatório, mesmo assim, havia dificuldade e até impossibilidade de contato com alguns proprietários para fazer o cadastramento e isto, somado a outros fatores, retardaram o levantamento dos dados. Em virtude do prazo para conclusão da etapa de diagnóstico (que já havia sido prorrogado por mais de uma vez devido às impossibilidades de conclusão do mesmo), houve a necessidade de alterações na metodologia empregada, passando-se a delimitar as áreas degradadas por trechos entre propriedades, já que nem sempre foi possível definir os trechos a serem recuperados por propriedade pela indefinição dos limites entre as mesmas.

No ano de 2011, a equipe da Secretaria Municipal de Meio Ambiente de Triunfo conseguiu concluir o Diagnóstico Ambiental que foi enviado ao Ministério Público. A ausência de um SIG levou a equipe técnica a sistematizar as informações em fichas do programa *Microsoft Office Power Point*© (Microsoft, 2007). Estas foram organizadas sem o uso de SIG, apesar de serem compostas de informações territoriais com demarcação de coordenadas.

Apesar do esforço, o resultado retratou a situação do arroio de forma estanque, incompleta e desatualizada, não permitindo a criação de um banco de dados que pudesse ser realimentado com novas informações, gerando um instrumento de uso continuado, proporcionando o monitoramento e o acompanhamento do processo de recuperação dos trechos degradados do arroio e facilitando a fiscalização para evitar novas infrações.

## **3. LOCALIZAÇÃO E CARACTERIZAÇÃO DA ÁREA DE ESTUDO**

O arroio Gil, com aproximadamente 40 km de extensão, percorre cerca de 33 km dentro do município de Triunfo, entre as localidades Catupi e General Neto, desembocando no rio Jacuí, do qual é afluente. Apenas sua nascente e um curto trecho localizam-se no município de Montenegro. (Figura 1).

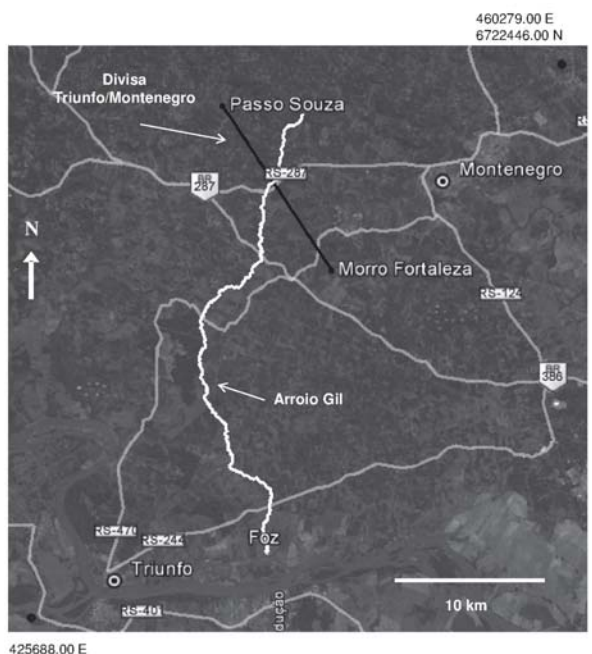

6684915.00 N

Fig. 1 - Imagem de satélite destacando o arroio Gil até a foz no rio Jacuí e o ponto em que cruza a divisa entre os municípios de Triunfo e Montenegro. Adaptado de: TRIUNFO, 2011.

Seguindo as orientações do sistema de classificação dos cursos d'água de Strahler (1952 apud COELHO, 2007) que os divide em ordens de acordo com a hierarquia fluvial, a calha principal do arroio Gil é classificada como de 4ª ordem, pois recebe afluentes de primeira, segunda e terceira ordens como pode ser visto na Figura 2:

O território de Triunfo é cortado por uma farta rede de drenagem. O município se insere nas bacias hidrográficas dos rios Caí, Taquari e

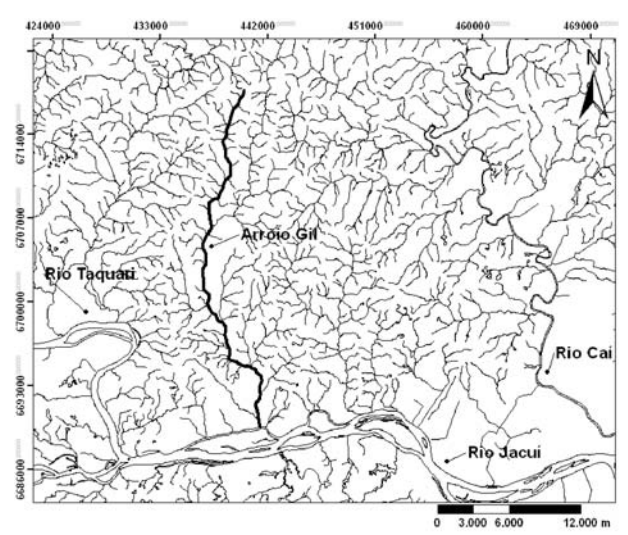

Fig. 2 - Calha principal do arroio Gil em vista parcial da Rede Hidrográfica do Rio Grande do Sul. Adaptado de: HASENACK, 2010

#### *O Uso De SIG Para Monitoramento De Áreas Degradadas - Estudo do Caso: App do Arroio Gil*

Jacuí, estando situado em uma posição intermediária entre a parte sudeste do planalto sulriograndense e a região do lago Guaíba, onde desemboca o rio Jacuí. O município pertence à região geomorfológica correspondente à Depressão Central e à Serra Geral (Patamares do Planalto das Araucárias). Situando-se a primeira na porção Sul, junto à bacia do Rio Jacuí.

Segundo o Plano Ambiental Municipal (TRIUNFO, 2006), Triunfo apresenta relevo com áreas planas ou suave onduladas. Na análise hipsométrica, menciona-se uma baixa variação altimétrica, sendo a cota mais baixa de 2 metros, junto à planície aluvionar do rio Jacuí, e a cota altimétrica mais alta, de 250 metros (em pontos isolados) na região nordeste do município. O arroio Gil localiza-se em terreno com pouca variação altimétrica. Ele possui cerca de 90%, da sua bacia na planície aluvionar de classe hipsométrica de 01 a 50m, possuindo apenas um pequeno trecho (ao Norte) na classe de 50 a 100m de altitude.

De acordo com o Plano de Saneamento Básico do município (TRIUNFO, 2010), os solos ali presentes são, na maioria, oriundos de siltitos e arenitos da Formação Rosário do Sul e as principais limitações para o uso agrícola destes solos se dão pela má drenagem e propriedades físicas, bem como a baixa fertilidade natural em algumas áreas, o que os torna susceptíveis à erosão. Tal suscetibilidade à erosão pode vir a significar problemas para o arroio em estudo quando da retirada de sua vegetação natural circundante.

Segundo o Instituto Brasileiro de Geografia e Estatística – IBGE (2011), o município encontra-se na zona de transição entre o bioma Pampa e o bioma Mata Atlântica. O Arroio Gil corta o município de norte a sul transitando pelos dois biomas. No Mapa de Vegetação do Brasil (IBGE, 2011), observa-se que a cobertura vegetal natural dominante na área de APP da porção norte do arroio possui maior influência do Bioma Mata Atlântica e, na sua porção sul, o arroio permeia uma área de contato entre diferentes tipos de vegetação, com presença de estepe/floresta estacional e vegetação com influência fluvial, configurando uma área de tensão ecológica. Acrescenta-se que toda a zona do entorno do arroio, quando não a própria área de APP, sofre influência antrópica a partir de atividades agrícolas.

Por fim, com relação ao uso e ocupação do solo no entorno do arroio, pode-se afirmar que é predominantemente agrosilvopastoril, já que há várias propriedades rurais, sobretudo de pequeno e médio porte, ao longo de todo o seu percurso. Sendo a silvicultura e a pecuária as atividades rurais predominantes no município, seguidas de outras culturas como a da melancia e o arroz (TRIUNFO, 2006), observa-se a forte presença de acácia e eucalipto, assim como de campos de pastagem e outras culturas agrícolas nas proximidades desse curso d'água.

Na análise feita pelos técnicos da Secretaria Municipal de Meio Ambiente de Triunfo, a mata do Gil constitui um dos principais remanescentes florestais existentes no município e que, além de diminuir os processos de erosão e assoreamento, melhorar a qualidade da água, a vazão do arroio e aumentar a infiltração das águas provenientes das chuvas para o abastecimento do lençol freático, abriga diversas espécies da flora e da fauna nativa, inclusive alguns animais ameaçados de extinção, como o bugio-ruivo (*Alouatta fusca*), o serelepe (*Sciurus ingrami)*, entre outros, podendo vir a exercer o papel de corredor ecológico.

### **4. MATERIAL E MÉTODOS**

Na presente experiência, o uso do SIG para monitoramento e recuperação de APPs degradadas baseou-se no registro e sistematização de dados e informações geradas, estruturando assim um banco de dados.

Para definir quais dados e informações e como seriam sistematizados, foi preciso tomar como base a rotina de funcionamento da Secretaria Municipal de Meio Ambiente de Triunfo e as necessidades dos seus técnicos quando diante da questão. A Figura 3 apresenta uma visão geral do processo.

As principais necessidades para facilitar as atividades dos técnicos eram a visualização dos limites da APP e dos trechos degradados e o acesso a um cadastro dos proprietários das terras do entorno do arroio. A visualização desses dados em conjunto, por si só, trariam mais rapidez na promoção de ações educativas, doação de mudas ou cercas, acompanhamento das áreas em recuperação, na identificação dos proprietários (e informações vinculadas aos mesmos) de trechos de interesse, na fiscalização e monitoramento da área, na averiguação de

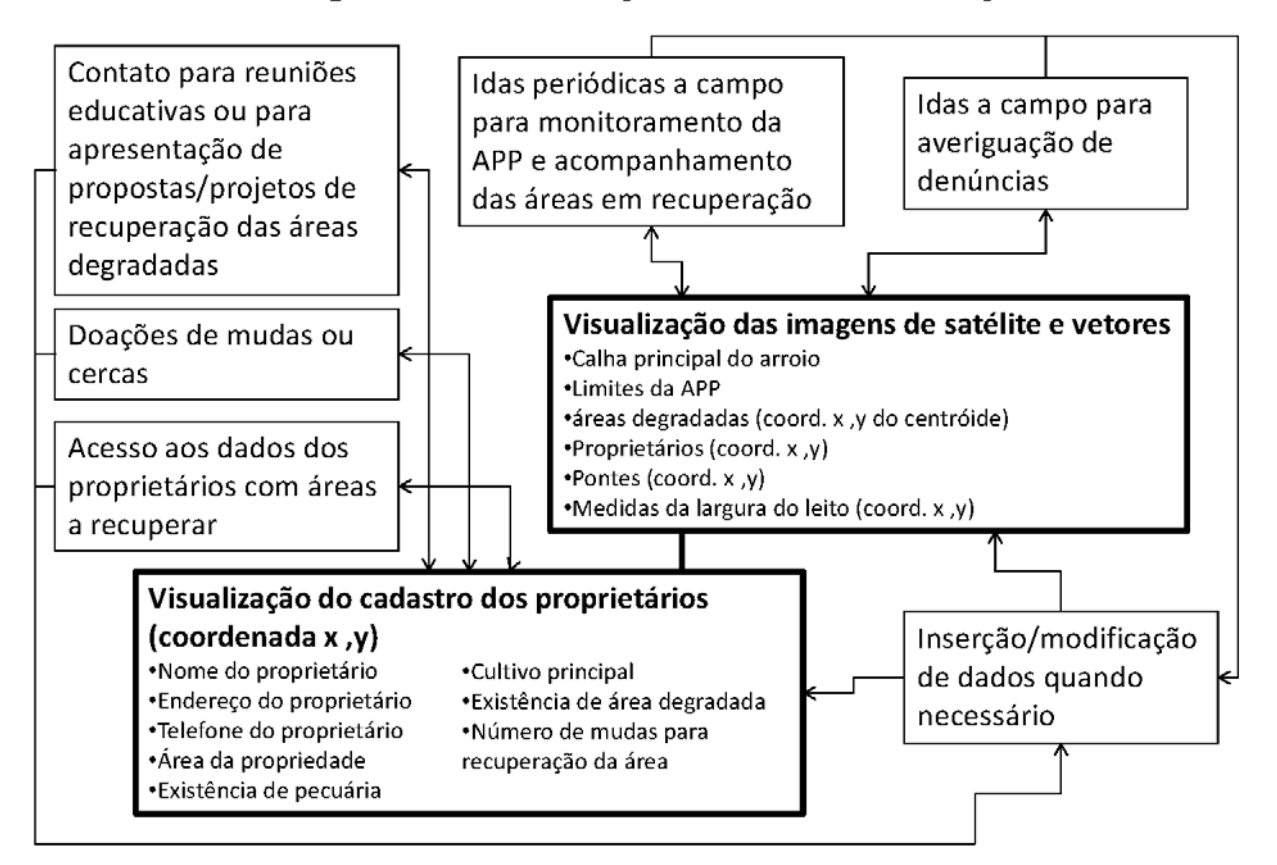

Visão geral da sistematização dos dados e informações

Fig. 3 - Visão geral da sistematização dos dados e informações de acordo com as necessidades para o monitoramento da APP do Arroio Gil.

denúncias, dentre outras ações. Além disso, o sistema permite a inserção de novas informações e retificação das existentes, de acordo com a necessidade.

Para a construção do cadastro dos proprietários gerou-se uma tabela, cujos campos de atributos foram preenchidos com o maior número possível de informações relevantes com vistas ao monitoramento e recuperação da APP:

- Coordenada Norte
- Coordenada Este
- Nome do proprietário
- Endereço do proprietário
- Telefone do proprietário
- Área da propriedade
- Existência de pecuária
- Cultivo principal
- Existência de área degradada

Outras tabelas de atributos foram geradas ao se construir as camadas de informações (*layers*) Pontes sobre o arroio, Pontos de medida do leito, Leito do arroio, Área de Preservação Permanente e Área degradada, e contêm as seguintes informações:

- Coordenadas e nome das pontes
- Coordenadas do ponto e medidas da largura do arroio
- Comprimento do leito do arroio no trecho de amostragem
- Área total da APP do trecho de amostragem
- Área dos polígonos de degradação

• Coordenadas do centróide dos polígonos de degradação, área, número de mudas para recuperação da área e nome dos proprietários responsáveis pela recuperação.

Portanto, o desenvolvimento do trabalho demandou idas em campo para coleta e verificação de informações e de coordenadas e inserção dos dados e imagens em um Sistema de Informações Geográficas – SIG para processamento, análise e confecção de um mapa com imagem de satélite e dados vetoriais sobrepostos às mesmas.

Ao se avaliar a extensão do arroio a ser monitorada pelo município (cerca de 33 km) e o nível de detalhamento necessário para adaptar um sistema de informações para esse fim, implicando na obtenção de imagens georreferenciadas de alta resolução e idas a campo com visitas aos

proprietários, optou-se por reduzir a área de estudo para uma faixa de aproximadamente 3,3km em linha reta, correspondendo a aproximadamente 4,5km de extensão do leito do curso d'água, partindo da foz até a rodovia TF-10 (esta rodovia aparece equivocadamente denominada de RS-244 nas imagens do *Google Earth Pro* utilizadas nesse trabalho). A área foi escolhida por apresentar maior densidade demográfica no entorno do curso d'água, concentrando grande número de proprietários rurais (Figura 4).

É importante salientar que, como o objetivo era criar um ambiente que permitisse a avaliação e o monitoramento específico da situação da cobertura vegetal da APP do arroio e da sua recuperação, o trabalho deteve-se apenas nas informações essenciais para tanto e não na elaboração de um levantamento do uso do solo ou avaliação de impacto ambiental mais abrangente.

Também, para realizar a amostragem, o trabalho não se deteve na delimitação da microbacia do arroio Gil, focando-se no seu leito principal e desconsiderando seus afluentes. Da mesma forma, não se observou a necessidade de demonstração

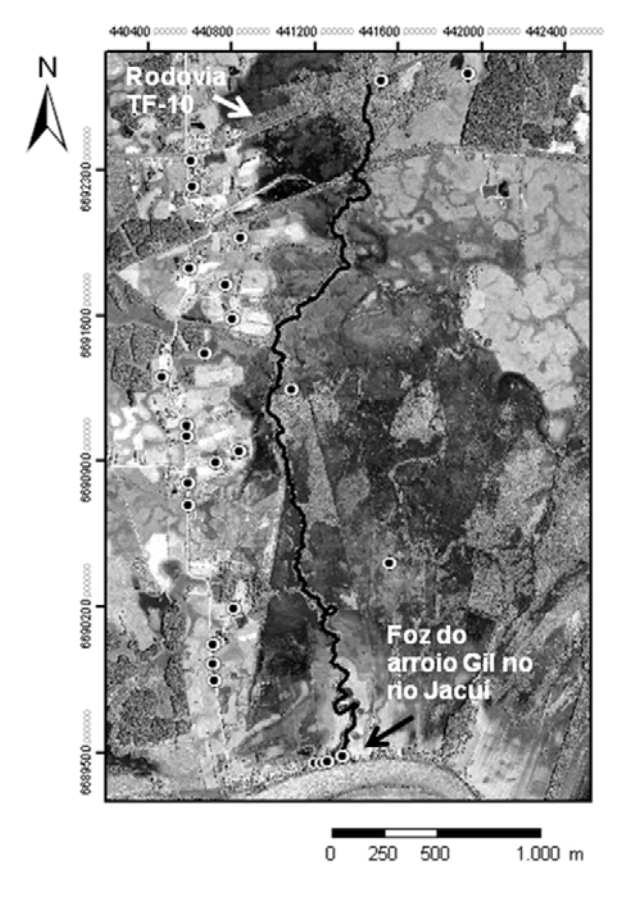

Fig. 4 - Imagem de satélite com trecho de amostragem do arroio Gil e pontos de referência das propriedades / proprietários rurais.

da dinâmica do relevo através de um Modelo Digital do Terreno - MDT, por se tratar de uma área inserida na planície aluvionar do rio Jacuí, como pode ser visto na descrição da área de estudo, sendo tal informação irrelevante para o trabalho proposto.

Além disso, aspectos como geologia, geomorfologia e solos, comporiam itens a serem mais bem analisados em estudos de avaliação de impactos ambientais, mas estes são apenas citados durante a descrição da área, deixando a necessidade de continuidade e aprofundamento desses estudos para trabalhos futuros que tenham por objetivo avaliar os riscos ambientais que vão além da perda da cobertura vegetal da APP e consideram a dinâmica da área como um todo.

Durante o estabelecimento dos parâmetros que norteiam o trabalho, foram identificados dois problemas. O primeiro dizia respeito à ausência da APP do rio Jacuí, do qual o Gil é afluente, e que deveria estar presente no entorno de toda a foz do arroio. O segundo se refere à largura da foz do arroio Gil (e mesmo dos fluxos saturados das áreas alagadas e banhados), que ultrapassava os dez metros, exigindo outra medida para a APP. Interessante notar que a área mais larga que 10 metros do arroio está justamente contida na área onde deveria haver a APP do rio Jacuí.

A solução encontrada, já que o trabalho trata da demonstração da possibilidade de uso de um SIG no monitoramento da APP do arroio, foi desconsiderar a ausência da APP do rio Jacuí. A segunda solução foi considerar o leito principal do arroio com menos de 10 metros para estabelecimento da APP de 30 metros, aumentando a largura desta última para 50 metros quando o curso d'água passou a ser mais largo que 10m. O Código Florestal (BRASIL, 1965) e a Resolução Conama 303/2002 (BRASIL, 2002) estabelecem tais parâmetros.

Como instrumento de coleta de dados em campo, utilizou-se um GPS Garmin Etrex Venture HC e para tratamento dos dados um Notebook Positivo, com processador Intel Core 2 Duo de 2,20 GHz, disco rígido de 146 GB, 2,75 GB de memória RAM instalada e com sistema operacional Windows de 64 bits. Dentre os programas, fez-se uso do *Google Earth Pro*© (Google, 2011) como fornecedor de imagens, o *ENVI*© (versão 4.3, SulSoft 2009) para georreferenciá-las, o *Microsoft*

*Office Excel*© (Microsoft, 2007) para montar as tabelas de dados, o *Microsoft Office Power Point*© (Microsoft, 2007) para a confecção de figuras e o *ArcGis* (versão 9.3, ESRI, 2006) para manipulação dos dados, importação das imagens já georreferenciadas e geração de mapas.

### **4.1. Trabalho de campo**

A coleta de dados em campo foi feita a partir de seis idas ao local com duração de cerca de duas horas cada uma, incluindo quatro medições da calha do leito do curso d'água, coleta de coordenadas dos pontos de intervenção (pontes e pontilhão) e visitas às moradias existentes no entorno do arroio. No local, os técnicos perguntavam à pessoa encontrada se a propriedade fazia divisa com o curso d'água. Caso fizesse, passava-se às perguntas para composição do cadastro dos proprietários, construído em tabela no *Microsoft Office Excel*© (Microsoft, 2007) e importada pelo SIG (Figura 5).

No campo, foram colhidas as coordenadas de referência da moradia do proprietário ou da propriedade quando ele não morava no local. No caso do proprietário possuir duas ou mais áreas de terras descontínuas (considerando o arroio como um fator de descontinuidade), pontos diferentes para cada uma delas eram marcados e o nome do proprietário era repetido na tabela para facilitar a visualização dos responsáveis pelos trechos degradados. Também foram solicitadas aos entrevistados, informações sobre quem eram e onde moravam os vizinhos para agilizar as visitas.

Ainda em campo foram coletadas medidas da largura do canal do curso d'água em quatro pontos, sendo um próximo à foz, dois na porção média e outro próximo ao final do trecho de amostragem. As medidas serviram para confirmar que a largura do arroio era respectivamente superior a 10m (10,7m) na altura do primeiro ponto, igual a 9,5m no segundo, igual a 9,7m no terceiro e igual a 8,5m no último. (Figura 6).

### **4.2. Estruturação do SIG e processamento dos dados**

Para a estruturação do SIG, foram seguidas as etapas demonstradas no fluxograma (Figura 7) e posteriormente detalhadas:

O uso de imagens de satélites exige que as mesmas sejam georreferenciadas para permitir a correta sobreposição dos dados vetoriais no ambiente SIG. As imagens aqui utilizadas foram obtidas no programa *Google Earth Pro.* Trata-se de um mosaico composto por 21 imagens do satélite *GeoEye* de alta resolução espacial (0,5m), resolução esta necessária para a delimitação do leito do arroio e das áreas degradadas da vegetação da APP, e três imagens obtidas no

| <sup>9</sup> gil_arcgis - ArcMap - ArcInfo<br>Edit View Bookmarks Insert<br>File<br>门户居台以前的XI<br>$Q$ 13:55<br>$@@@{}$     | Selection<br>$\Omega$<br>$\sim$<br>図·圖                          | Geoprocessing<br>$+ - 12000$<br><b>M</b> | Customize Windows Help<br>sixiEGG@@@ }~ +? .<br>占,1010.1.2.2002.2001.2012.2012 |              | $103%$ $x$      | $E E G$ .          |                     |          | $- 0 $ X |
|----------------------------------------------------------------------------------------------------|-----------------------------------------------------------------|------------------------------------------|--------------------------------------------------------------------------------|--------------|-----------------|--------------------|---------------------|----------|----------|
| Table Of Contents<br>RQQQR<br>$\boxminus \boxplus$ Layers<br>$\boxminus$ $\Box$ geo fig1<br><b>B</b> Pontes sobre o arrow | $\blacktriangle$<br>Table<br>日 - 四 - 阳 内 国 卓 ×<br>Proprietarios |                                          |                                                                                |              |                 |                    |                     |          |          |
| □ Ø Pontos de medida do                                                                                                   | FID Shape'                                                      | Horte Y<br>Este X   Cod                  | <b>Home</b>                                                                    | Endereço     | <b>Telefone</b> | Area (ha) Pecuária | Cult princ          | Area deg |          |
|                                                                                                    | 0 Point                                                         | 6692348,3 440607,56                      | 55 Evani Alff                                                                  | General Neto | 99450205        | 10 sim             | aipim               | não      |          |
|                                                                                                    | 1 Point                                                         | 6692222,77 440610,26                     | 61 Jorge Martins de Campos                                                     | General Neto | 97424023        | 15,5 sim           | pasto               | sim      |          |
| <b>E Proprietarios</b>                                                                                                    | 2 Point                                                         | 6691973,36 440844,37                     | 58 Darci Maia Sobrinho                                                         | General Neto | 99151077        | 11,5 sim           | pasto               | sim      |          |
|                                                                                                    | 3 Point                                                         | 6691827,53<br>440594,9                   | 59 Domingos Francisco de Souza                                                 | General Neto | 96496345        | $6.5$ sim          | aipim               | sim      |          |
| □ M Leito do arroio                                                                                                    | 4 Point                                                         | 6691750,66 440768,03                     | 63 Emerson Saccon                                                              | General Neto | 96215365        | $3 - 60$           | nenhum              | sim      |          |
|                                                                                                    | 5 Point                                                         | 6691581,74 440802,43                     | 64 Valmir Pinheiro                                                             | General Neto | 98463072        | 9 não              | plantas ornamentais | sim      |          |
| <b>El Ø Área Degradada</b>                                                                                                | 6 Point                                                         | 6691421.01 440671.04                     | 56 Carlos Alberto Ramos Bertil                                                 | Canoas       | 98104325        | $2.3$ sim          | aipirn              | sim      |          |
|                                                                                                    | 7 Point                                                         | 6691305,89 440464,17                     | 70 Ceura Deli Garcia Faria                                                     | General Neto | 99975390        | 9 sim              | pasto               | sim      |          |
| □                                                                                                    | 8 Point                                                         | 6691073,94 440583,77                     | 60 Vera Lúcia Garcia Castro                                                    | General Neto | 96694915        | 7 sim              | pasto               | sim      |          |
| □ Ø Área de Preservação                                                                                                   | 9 Point                                                         | 6691024,06 440581,63                     | 61 João da Rosa Ferreira                                                       | General Neto | 96466687        | $5,8$ sim          | pasto               | sim      |          |
|                                                                                                    | 10 Point                                                        | 6690950,3 440837,27                      | 97 João Gilberto Souza Castro                                                  | General Neto | 96746833        | $2.5$ sim          | pasto               | sim      |          |
| □ □ Imagem Grande 21                                                                                                    | 11 Point                                                        | 6690893,3 440726,85                      | 65 Luceval Souza Castro                                                        | General Neto | 96861795        | 3 sim              | pasto               | sim      |          |
| <b>RGB</b>                                                                                                    | 12 Point                                                        | 6690794,72 440589,23                     | 66 João da Rosa Ferreira                                                       | General Neto | 96466687        | $2.5$ sim          | pasto               | sim      |          |
|                                                                                                    | 13 Point                                                        | 6690693,57 440592,67                     | 67 Antônio Azevedo de Souza                                                    | General Neto | 99545777        | 20 sim             | arroz               | sim      |          |
| Red: Band 1                                                                                                    | 14 Point                                                        | 6690191,41 440809,95                     | 69 José Anselmo                                                                | General Neto | 97153428        | $2,5$ sim          | aipirn              | sim      |          |
| Green: Band 2                                                                                                    | 15 Point                                                        | 6690021,12 440710,37                     | 78 João Paulo de Melo                                                          | General Neto | 95571088        | $6.7$ sim          | aipim               | sim      |          |
| Blue: Band 3                                                                                                    | 16 Point                                                        | 6689926,91 440707,49                     | 86 Eva Lopes da Silva                                                          | General Neto | 81420399        | 4,5 sim            | pasto               | sim      |          |
| □ □ Imagem Grande 1                                                                                                    | 17 Point                                                        | 6689847,85 440718,82                     | 83 Celso Lopes Carvalho                                                        | General Neto | 97341718        | 9,5 sim            | milho               | sim      |          |
| <b>RGB</b>                                                                                                    | 18 Point                                                        | 6689451,49 441200,87                     | 77 Elizabeth Amaral Carvalho                                                   | General Neto | 97341718        | 9 sim              | milho               | sim      |          |
|                                                                                                    | 19 Point                                                        | 6689454,1 441233,48                      | 75 Marcos Antônio Bender                                                       | Montenearo   | 36325837        | 0,045 não          | nenhum              | sim      |          |
| Red: Band 1                                                                                                    | 20 Point                                                        | 6689456,79 441259,63                     | 73 Derquio Viacava Amaral                                                      | General Neto | 81420399        | 0,08 não           | nenhum              | sim      |          |
| Green: Band 2<br>Blue: Band 3                                                                                             | 14.4                                                            | $1 \rightarrow H$                        | (0 out of 27 Selected)                                                         |              |                 |                    |                     |          |          |
| □ M Imagem_Grande_3 Proprietarios                                                                                         |                                                                 |                                          |                                                                                |              |                 |                    |                     |          |          |
| <b>RGB</b>                                                                                                    |                                                                 |                                          |                                                                                |              |                 |                    |                     |          |          |
|                                                                                                    |                                                                 |                                          |                                                                                |              |                 |                    |                     |          |          |
| Red: Band 1                                                                                                    |                                                                 |                                          |                                                                                |              |                 |                    |                     |          |          |
| Green: Band 2                                                                                                    |                                                                 |                                          |                                                                                |              |                 |                    |                     |          |          |
| Blue: Band 3                                                                                                    |                                                                 |                                          |                                                                                |              |                 |                    |                     |          |          |
| □ Ø Imagem_11_WGS84.img                                                                                                   |                                                                 |                                          |                                                                                |              |                 |                    |                     |          |          |
| <b>RGB</b>                                                                                                    |                                                                 |                                          |                                                                                |              |                 |                    |                     |          |          |
| Red: Band 1                                                                                                    |                                                                 |                                          |                                                                                |              |                 |                    |                     |          |          |
|                                                                                                    |                                                                 |                                          |                                                                                |              |                 |                    |                     |          |          |
| Green: Band 2                                                                                                    |                                                                 |                                          |                                                                                |              |                 |                    |                     |          |          |
| Blue: Band 3                                                                                                    |                                                                 |                                          |                                                                                |              |                 |                    |                     |          |          |
|                                                                                                    | 00011                                                           |                                          |                                                                                |              |                 |                    |                     |          |          |

Fig. 5 - Ambiente SIG mostrando a tabela de atributos com os dados dos proprietários.

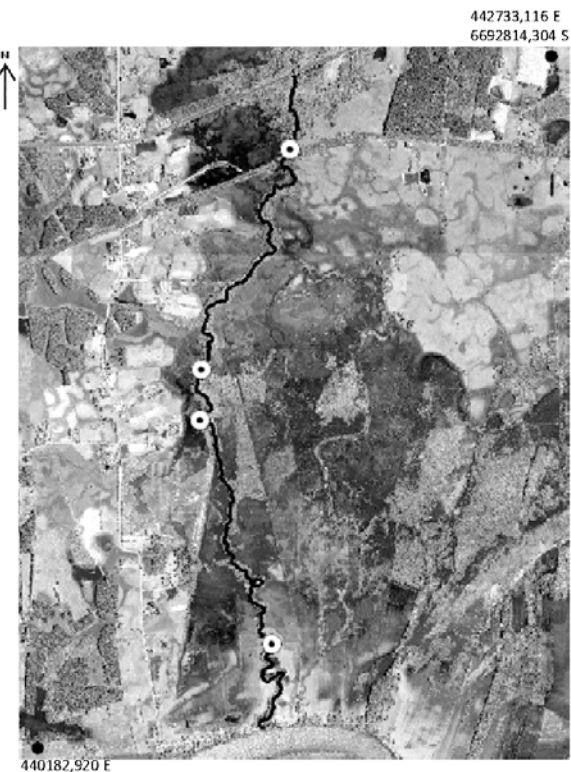

6689359.783 S

Fig. 6 - Pontos de medição da calha do trecho de amostragem do arroio Gil.

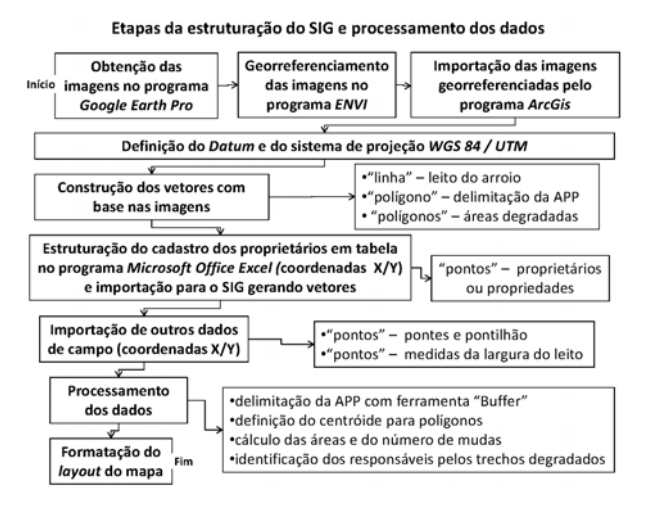

Fig. 7 - Fluxograma das etapas da estruturação do SIG e processamento dos dados.

mesmo programa, mas salvas numa escala menor para mostrar uma área maior, o que as fez perder resolução. Estas foram utilizadas não para vetorizar feições, mas para cobrir as áreas que não estavam cobertas pelas imagens do mosaico que abrangiam apenas as zonas mais próximas ao curso d'água. As áreas não cobertas pelo mosaico não necessitavam de vetorização de dados, mas necessitavam ser mostradas para gerar o produto final do trabalho, evitando os vazios deixados pelo mosaico no enquadramento. Todas

as imagens foram configuradas com sistema de referência WGS84 e sistema de projeção UTM.

As imagens foram obtidas no programa *Google Earth Pro*, através do *menu* arquivo, comando "Salvar imagem", que permite salvar imagens no formato *Jpeg Images* e com resolução de até 4.800 pixels. Após, foram importadas para o programa ENVI onde foram georreferenciadas. Durante este processo, foram escolhidos pontos facilmente identificáveis em uma imagem, como cruzamentos de estradas, construções, etc. Estes pontos de controle pré-estabelecidos receberam, no programa ENVI, as coordenadas UTM pertencentes aos mesmos pontos e visualizadas no programa *Google Earth Pro*, também foram utilizadas coordenadas colhidas em campo diante de moradias, e de pontes (cruzamento de vias sobre o arroio). O processo foi repetido para cada imagem que compunha o mosaico. Estas foram salvas no formato *img*. O erro médio quadrático apresentado pelo programa ENVI no final do procedimento foi de 3, 8625 pixels e o modelo matemático utilizado foi polinômio de 1º grau.

Com o georreferenciamento realizado, as imagens, puderam ser importadas pelo programa ArcGis e foi iniciada a construção dos vetores, sendo definido para os mesmos o sistema de referência WGS84 e sistema de projeção UTM, o mesmo das imagens. Foram utilizadas as representações vetoriais "linha", para demarcar o curso do arroio, "polígonos" para delimitar a APP e as áreas degradadas e "pontos" para localizar os proprietários ou propriedades (Figura 8).

A demarcação do leito do rio foi feita através de edição vetorial (*Editor*) com o uso da ferramenta "polilinha". Procurou-se demarcar o melhor possível sobre as feições que, mesmo com

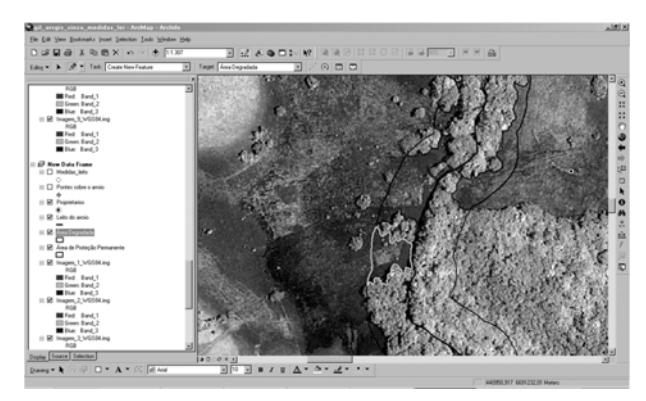

Fig. 8 - Processo de construção dos dados vetoriais no ambiente SIG.

a presença da vegetação, se diferenciavam, apontando estar o leito naquelas imediações. Esta metodologia foi a melhor alternativa encontrada, não só pela rapidez, mas pela dificuldade de se demarcar coordenadas com o GPS em campo na margem ou dentro do leito do arroio devido à presença da vegetação na maioria dos trechos, com árvores de médio e grande porte, possuindo copas amplas que se fecham sobre o curso d'água, impedindo uma correta obtenção de sinal dos satélites, podendo resultar em erros de localização maiores que os erros ocorridos com a demarcação do leito sobre a imagem.

Após a demarcação do leito do rio, utilizou-se a ferramenta "*buffer*", a partir da "polilinha" "leito" para determinar os limites da APP que circunda o arroio. Esta ferramenta baseia- se na estatística para delimitar áreas, criando polígonos ao redor de feições selecionadas com uma distância pré-estabelecida pelo usuário.

Nesta etapa observou-se outra questão, desta vez relativa à largura que deveria ser estabelecida para que o "*buffer*" delimitasse a área de preservação. As metragens de APP para cursos d'água, exigidas no Código Florestal (BRASIL, 1965) e na Resolução Conama 303/2002 (BRASIL, 2002), deveriam ser calculadas a partir da margem do curso d'água e a linha utilizada para demarcar o arroio não representa efetivamente a largura do mesmo, visto que corresponde a um pixel na imagem. Se fosse considerado que o arroio, exceto no trecho mais próximo à foz, possui em média 9,2 metros de largura, de acordo com as medições realizadas em campo, haveria a possibilidade de estabelecer 34,6m (na maior parte) e 55,35m (próximo à foz) na definição da largura do "*buffer*", para representar mais fielmente a realidade. Desta forma, optou-se por seguir a metodologia apresentada em Demore *et al.* (2007) e Oliveira ([2011?]), que estabelecem a distância de 30 metros na utilização da ferramenta "*buffer*" para cursos d'água com até 10m, como também a metodologia seguida por Cemin, *et al*. (2012), que, de forma semelhante, consideram esta medida para recursos hídricos com as mesmas características, deixando a avaliação da possibilidade de uso da ferramenta "*buffer*" com medidas que incluam a largura do arroio para trabalhos futuros.

Como o arroio ultrapassa os 10m de largura aproximadamente nos seus últimos 696m, ou cerca de 415m em linha reta a partir da foz, utilizou-se a ferramenta "*Split tool*" para "separar" a polilinha "leito" e estabelecer, a partir dali, um polígono mais largo para delimitação da APP.

Com os limites da APP bem visualizados, teve início a construção dos polígonos que demarcam as áreas degradadas dentro destes limites, com base na imagem de satélite. A representação vetorial foi feita a partir de polígonos fechados demarcados com a ferramenta "polilinha", disponível na edição vetorial (*Editor*), e construídos como objetos isolados, ou seja, objetos da mesma classe que não se tocam, sobrepostos à APP. Foi atribuído um centróide (um ponto centralizado criado a partir de um polígono na sua parte interna) para cada um deles, cujas coordenadas X/Y facilitarão a localização dos mesmos em campo. Para estabelecer o centróide, foi preciso utilizar a ferramenta *Feature To Point* localizada em *Features*, *Data Management Tools*, na caixa de ferramentas (*Arc Toolbox*). Ao usar esta ferramenta, foi selecionado o *layer* dos polígonos "Áreas degradadas" a partir dos quais foram criados automaticamente os centróides X e Y que ficam registrados na tabela de atributos do *layer*.

Além desse atributo, o SIG permitiu o processamento dos dados vetoriais construídos, para o estabelecimento do tamanho da área de cada polígono através da tabela de atributos do *layer* Área Degradada, comando *Add Field*, definição do nome da coluna e *Type: Double*, depois, na coluna criada, comando *Calculate Geometry* (clicando com o botão direito do *mouse*), definição *Property: Area* e *Units: Saquare Meters*. Com o tamanho da área em mãos, foi possível calcular o número de mudas a serem plantadas para regeneração da área degradada, considerando o espaçamento de 4m entre uma muda e outra que, segundo os biólogos da Secretaria Municipal de Meio Ambiente, é adequado à média da medida das copas das árvores adultas típicas da região, sendo suficiente para acelerar a regeneração da vegetação. O índice foi de 0,0625 árvores por metro quadrado, o que significa que deverá ser plantada uma muda a cada 16m2 (desconsiderados os valores decimais). O cálculo do número de mudas foi feito para cada polígono, independentemente de, posteriormente, optar-se pela regeneração natural

a partir da proteção da área com a colocação de cerca e os valores foram aproximados para números inteiros. Para tanto, foi usada a ferramenta *field calculator* no menu oferecido para cada coluna da tabela de atributos do *layer* (ao clicar com o botão direito do *mouse*), onde foram multiplicados os campos da coluna da "Area\_m2" com os campos da coluna "Mudas\_m2" que continha o índice sugerido de mudas por metros quadrados (0,0625).

Posteriormente foi realizada a importação da tabela de dados (Figura 5) que possuía os pontos de referência dos proprietários ou das propriedades (coordenadas X/Y). A tabela foi construída no programa *Microsoft Office Excel*. Foram associados atributos qualitativos e quantitativos às representações espaciais em forma de "pontos". As informações contidas para cada ponto servirão para facilitar o contato posterior com os donos da terra através de telefone e das coordenadas da moradia (quando moram no local) e para determinar a colocação de cerca ou não da APP para que haja regeneração natural da vegetação (caso opte- se por isso) ou para proteção das mudas plantadas se houver pecuária na propriedade.

Com os pontos do *layer* "Proprietários" espacializados, após definição visual por proximidade, foram acrescentados na tabela de atributos do *layer* "Áreas degradadas", os nomes daqueles a serem responsabilizados pela recuperação de cada espaço degradado. Este dado deve ir sendo confirmado por ocasião de visitas à área, já que não se possui uma delimitação das divisas das propriedades.

Por fim, utilizaram-se alguns outros vetores para destacar feições relevantes de intervenção direta no curso d'água tais como pontes e pontos de medição da calha do arroio.

Como no trabalho de Lardosa; Simões & Soares (2013), no qual durante a vetorização das feições de interesse, foi utilizada uma escala maior que aquela estabelecida para a publicação dos dados, possibilitando a vetorização do contorno dos remanescentes com maior nível de detalhe e possibilitando a redução do erro na representação final, também neste trabalho foi utilizada uma escala maior para a vetorização das feições. A escala maior utilizada na vetorização das imagens não foi fixa por haver constante necessidade de aumento e diminuição do *zoom* para melhor visualização das feições "leito" e "áreas degradadas". Já o mapa final onde é visualizada a área de amostragem como um todo, tendo a totalidade dos seus vetores ali representada, é exibido na escala de 1:25.000.

#### **5. RESULTADOS E DISCUSSÃO**

O uso do SIG e algumas de suas ferramentas como a de edição "Polilinha*"* e *"Split tool"* a de análise por proximidade*, "buffer"*, os comandos para geoprocessamento dos dados da tabela de atributos *"Calculate Geometry"* e *"Field Calculator"*, assim como a ferramenta para criação de centróides em polígonos "*Feature To Point"*, proporcionou ganho de tempo na obtenção e organização das informações de campo. Houve maior número de dados levantados num total de 12 horas em campo quando comparado ao número de dados colhidos pelos técnicos da Secretaria Municipal de Meio Ambiente em aproximadamente 20 horas divididas em seis idas a campo para um trecho de tamanho equivalente, sem o uso de SIG. Os técnicos realizaram o levantamento da situação da vegetação da APP percorrendo-a a pé, apenas com um GPS marcando coordenadas de pontos degradados, dificultando o cálculo mais preciso do tamanho do trecho a ser recuperada para posterior cálculo do número de mudas necessárias. Além disso, as idas a campo não permitiram aos técnicos um contato com todos os proprietários, como foi conseguido com esta pesquisa, havendo grandes lacunas de dados no levantamento por eles realizado.

Acrescenta-se que o tempo necessário para importação dos dados, vetorização das imagens dentro do SIG e posterior organização e visualização da espacialização das informações pode não ser inferior ao tempo gasto pelos técnicos para organização dos dados em fichas, mas tais fichas não permitem a manipulação dos dados de forma dinâmica. Dentre outras vantagens, o SIG permite a rápida visualização, resgate e atualização dos dados durante o monitoramento do arroio através de acréscimo ou retirada de informações, sendo uma base dinâmica.

A Figura 09 mostra a visualização dos dados espacializados e de forma conjunta. No SIG a imagem pode ser submetida a *zoom* pela possibilidade de visualizá-la em diferentes escalas, respeitada a resolução espacial da mesma. Além

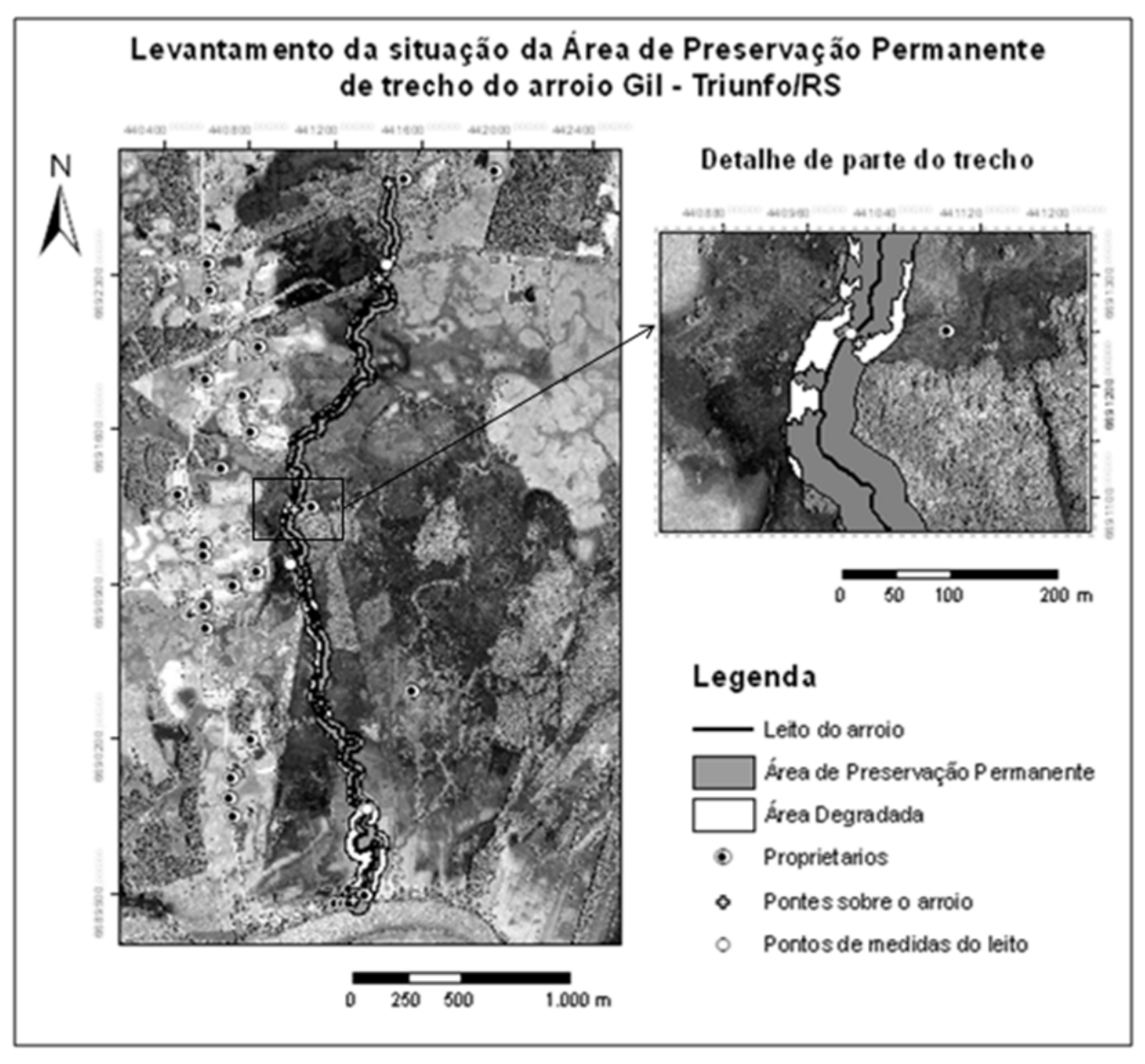

Fig. 9 - Resultado final do levantamento no trecho de amostragem do arroio Gil, com detalhe à direita.

disso, é possível consultar as tabelas de atributos dos vetores, através das quais são revelados os seguintes detalhes sobre o trecho de amostragem:

• coordenadas dos pontos e coordenada central (centróide) dos polígonos de degradação;

• largura do arroio em quatro pontos: 10,70m no primeiro ponto, 9,5m no segundo, 9,7m no terceiro 8,5m e no quarto;

• extensão do trecho: 4,538km de leito e 3,3km em linha reta norte/sul (aproximadamente);

• área da APP ribeirinha: 288.917,66 m<sup>2</sup>;

• área de APP ribeirinha degradada (somatório das áreas dos polígonos degradados): 51.911 m<sup>2</sup>;

- Número de polígonos degradados: 47
- número de mudas para a recuperação: 3.246
- número de mudas para a recuperação por m2 degradado: uma muda a cada 16m2

• proprietários provavelmente responsáveis pelo trecho degradado;

• maioria dos proprietários habitando na área;

• estrutura fundiária, na maioria, de pequenas propriedades que não ultrapassam os 10 ha, havendo até algumas com tamanho inferior ao modulo rural municipal (3 ha);

• predomínio da pecuária como atividade rural;

• pontos de intervenção direta: quatro pontes, sendo duas em rodovias, uma delas asfaltada, outra ligando dois lados da mesma propriedade (pontilhão) e uma em ferrovia.

Com os dados citados disponíveis no banco de dados geográficos, é possível deduzir aspectos importantes para compor relatórios e guiar os gestores na execução de ações coerentes com a realidade. Como exemplo, é possível calcular o percentual de degradação, no caso 17,97%, e ainda observar que a estrutura fundiária demonstra grande densidade demográfica na região e que há predomínio da pecuária, o que demandará a construção de cercas no entorno da APP para proteger as mudas ou proteger a área para regeneração natural da vegetação. No entanto, essas cercas terão que possuir corredores que permitam a dessedentação dos animais.

Porém, é preciso ter atenção com os perigos que podem surgir durante levantamentos desse tipo pela restrição das observações feitas apenas através de imagens, ressaltando aqui a importância das idas a campo para verificação da realidade *in loco.* O principal motivo para remarcar essa importância é que as imagens disponíveis quase sempre correspondem a épocas anteriores aos trabalhos. No caso em questão, as imagens foram obtidas no ano de 2009 e houve mudanças nesse período, como foi possível verificar. Exemplificando, foram identificadas duas casas em área de APP que não apareciam nas imagens e só puderam ser constatadas através das idas em campo. Também não é possível verificar, apenas através das imagens, degradações ou a existência de atividades ilegais na área de preservação, ocultadas pelas copas de árvores maiores. Tais fatos corroboram a importância das verificações em campo, mesmo que sejam pontuais e previamente planejadas a partir do que se vê nas imagens de satélite.

#### **6. CONSIDERAÇÕES FINAIS**

Diante dos resultados, considera-se que o SIG agilizou o levantamento e a análise de dados, potencializando o tempo de trabalho e diminuindo a necessidade de idas a campo para levantamentos. O estabelecimento de um centróide para cada área degradada facilitou a localização destas em campo através do GPS. O cálculo do tamanho da área a ser recuperada forneceu a dimensão da degradação da APP e permitiu realizar o calculo do número de mudas necessárias para a recuperação. A espacialização dos dados de interesse tornou possível visualizar rapidamente as áreas degradadas e cruzar e resgatar informações para contatar os proprietários que possam ser responsáveis pelas mesmas para serem esclarecidas e negociadas as devidas ações de recuperação da vegetação circundante do curso d'água. Também através do SIG é possível atualizar os dados, inserindo novos e retirando ou modificando os já existentes, demonstrando ser uma ferramenta dinâmica e adequada para subsidiar monitoramentos deste gênero.

As principais limitações da tecnologia utilizada observadas durante o estudo, como defasagem temporal e erro de posicionamento das imagens, encobrimento do alvo "água" e "margem" pela vegetação e deslocamento dos pontos colhidos com receptor GPS, não impediram a realização dos objetivos aqui propostos.

Os resultados obtidos demonstraram que a ferramenta prestou- se como um instrumento prático e funcional para a realização do trabalho, sobretudo nos casos de degradação mais grave da vegetação nativa e que poderá servir de apoio ao monitoramento e recuperação das áreas degradadas, facilitando e agilizando o trabalho dos técnicos e gestores que dela se utilizarem.

Contudo, fica também demonstrada a importância do trabalho de campo, não apenas para a coleta de dados, mas para evitar equívocos e graves distorções da realidade, sendo este indispensável para a obtenção de bons resultados.

Para aprimorar os resultados aqui obtidos, poderá ser avaliada, em trabalhos futuros, a questão da soma da largura do arroio com a largura da APP quando da utilização da ferramenta "*buffer*", devendo ser desenvolvida uma metodologia de medição da calha do curso d'água que seja mais representativa. Também poderá ser criada uma metodologia de verificação pontual e previamente planejada da problemática em campo, dada a importância da verificação da realidade "*in loco*" para evitar equívocos e diminuir os efeitos das limitações identificadas.

### **REFERÊNCIAS BIBLIOGRÁFICAS**

AGÊNCIA NACIONAL DE ÁGUAS (Brasil). **Programa produtor de água: manual operativo** / Agência Nacional de Águas. Brasília: ANA; SUM, 2009. 67p.

BRASIL. **Lei n. 4771**, de 15 de setembro de 1965. Institui o novo Código Florestal. Disponível em: <http://www.planalto.gov.br/ccivil\_03/leis/ L4771.htm> Acesso em: 19 de janeiro de 2012.

\_\_\_\_\_\_. **Lei 12651**, de 25 de maio de 2012. Dispõe sobre a proteção da vegetação nativa; altera as Leis n<sup>os</sup> 6.938, de 31 de agosto de 1981, 9.393, de 19 de dezembro de 1996, e 11.428, de 22 de dezembro de 2006; revoga as Leis n<sup>os</sup> 4.771, de 15 de setembro de 1965, e 7.754, de 14 de abril de 1989, e a Medida Provisória nº 2.166-67, de 24 de agosto de 2001; e dá outras providências. Disponível em:

< http://www.planalto.gov.br/ccivil\_03/\_Ato2011- 2014/2012/Lei/L12651.htm> Acesso em: 19 de dezembro de 2012.

BURROUGH, P.A; Mc DONNELL, R.A. **Principles of geographic information systems**. Oxford, 1998. Oxford University Press. 285p

CÂMARA, G.; DAVIS, C.; MONTEIRO, A. M. V. **Introdução à ciência da geoinformação**. São José dos Campos: INPE, 2001. 344 p. Disponível em: <http://urlib.net/sid.inpe.br/sergio/2004/ 04.22.07.43>. Acesso em: 25 de janeiro de 2012.

CÂMARA, G.; MONTEIRO, A. M. V.; MEDEIROS, J. S. Fundamentos epistemológicos da ciência da geoinformação. In: CÂMARA, G.; DAVIS, C.; MONTEIRO, A. M. V. (Ed.). **Introdução à ciência da geoinformação**. São José dos Campos: INPE, 2001. p. 16. (INPE-8565-PRE/4309). Disponível em: <http://urlib.net/ sid.inpe.br/sergio/2004/04.19.14.42>. Acesso em: 28 mar. 2012

CEMIN, G. *et al*. **Proposta Metodológica para a Elaboração de um Zoneamento ambiental.** Revista Brasileira de Cartografia, N0 64/3, p. 301- 316, 2012

COELHO, A. L. N. **Aplicações de Geoprocessamento em Bacias de Médio e Grande Porte**. In: Anais XIII Simpósio Brasileiro de Sensoriamento Remoto, Florianópolis, Brasil 21- 26 abril 2007, INPE, p. 2437-2445.

\_\_\_\_\_\_. **Modelagem Hidrológica da Bacia do Rio Doce (MG/ES) com Base em Imagens SRTM (Shuttle Radar Topography Mission)**. Instituto de Geografia UFU. Programa de Pósgraduação em Geografia. Caminhos de Geografia Uberlândia v. 8, n. 22 set/2007 p. 116 - 131 Página 116 - revista on line disponível em: http:// www.ig.ufu.br/revista/caminhos.html ISSN 1678- 6343. Acesso em: 08 de janeiro de 2012.

DEMORE, B. S.; ALTIMARE, A. L.; SILVA, H. R. **Contribuição das Geotecnologias na avaliação ambiental da região de influência das Usinas Hidrelétricas do Complexo de Urubupungá: estudo da microbacia hidrográfica Córrego da Onça**. Universidade Estadual Paulista – UNESP. In: Anais XIII Simpósio Brasileiro de Sensoriamento Remoto, Florianópolis, Brasil 21-26 abril 2007, INPE, p 859 - 866. Disponível em: < http:// marte.dpi.inpe.br/rep/dpi.inpe.br/sbsr@80/2006/ 1 1.09.18.52?languagebutton=pt-BR&searchsite=bibdigital.sid.inpe.br:80> Acesso em: 28 de janeiro de 2012.

FITZ, P. R. **Geoprocessamento sem complicação**. São Paulo: Oficina de Textos, 2008. 160p.

HASENACK, H. (Org.). Base Cartografica Vetorial Continua do RS - Escala 1:50.000 - C/ DVD. Porto Alegre: UFRGS Editora, 2010.

IBGE. **Índice de /Cartas\_e\_Mapas/ Mapas\_Murais/.** Mapa de Biomas do Brasil. IBGE, 2011. Disponível em: < ftp://ftp.ibge.gov.br/ Cartas\_e\_Mapas/Mapas\_Murais/> Acesso em: 29 de janeiro de 2012.

\_\_\_\_\_\_. **Índice de /Cartas\_e\_Mapas/ Mapas\_Murais/.** Mapa de Vegetação do Brasil. IBGE, 2011. Disponível em: < ftp://ftp.ibge.gov.br/ Cartas\_e\_Mapas/Mapas\_Murais/> Acesso em: 29 de janeiro de 2012.

LANG, S; BLASCHKE, T. Análise da Paisagem com SIG. Tradução: Hermann Kux. São Paulo: Oficina de Texto, 2009. 423 p.

LARDOSA, E. I.; SIMÕES, M. & SOARES, M. L. G. **Cartografia das Áreas de Ocorrência de Manguezais no Estado do Rio de Janeiro Através da Integração de Múltiplas Fontes de Dados**. Revista Brasileira de Cartografia, N° 65/1, p. 1-14, 2013.

LONGLEY, P. A. *et al.***Geographic Information Systems and Science**. 3ª Ed. Chichester: John Wiley & Sons, 2011. 539p.

MEDEIROS, J. S.; CÂMARA, G. Geoprocessamento para projetos ambientais. In: CÂMARA, G.; DAVIS, C.; MONTEIRO, A. M. V. (Ed.). **Introdução à ciência da geoinformação**. São José dos Campos: INPE, 2001. p. 36. (INPE-

*O Uso De SIG Para Monitoramento De Áreas Degradadas - Estudo do Caso: App do Arroio Gil*

8568-PRE/4312). Disponível em:<http:// urlib.net/sid.inpe.br/sergio/2004/04.19.15.08>. Acesso em 31/01/2012.

de OLIVEIRA, R. G. *et al.***Análise da Fragilidade Ambiental da Bacia Hidrográfica do Córrego São João-MS Utilizando Geoprocessamento.** Revista Brasileira de Cartografia, N° 64/1, p. 15-24, 2012

OLIVEIRA, T. R. *et al.* **Diagnóstico Ambiental e Delimitação de Áreas de Preservação Permanente – App's da Microbacia do Arroio Califórnia – Foz do Iguaçu/ PR, com a Utilização do Software de Geoprocessamentogv SIG.** [S.l.: s.n.] [2011?]. Disponível em:<http://downloads.gvsig.org/download/ events/jornadas-lac/3as-jornadas-lac/articles/ Article-Diagnostico\_ambiental\_delimitacao\_a reas\_preservacao\_permanente\_gvSIG.pdf> Acesso em: 31 janeiro de 2012.

PEREIRA, M. **Programa de monitorização da biodiversidade das Albufeiras de Alqueva e Pedrógão**. Revista Brasileira de Cartografia N° 60/01, Abril, p.89-98, 2008.

SANTOS, M. **A Natureza do Espaço – Técnica e Tempo. Razão e Emoção**. São Paulo: Editora Hucitec, 1997. 308p

SILVA, J.A.A. *et al.* **O Código Florestal e a Ciência: contribuições para o diálogo**. ISBN 978-85-86957-16-1, São Paulo: Sociedade Brasileira para o Progresso da Ciência – SBPC; Academia Brasileira de Ciências, ABC. 2011. 124p.

TRIUNFO, Prefeitura Municipal. Secretaria Municipal de Meio Ambiente. **Plano Ambiental Municipal**. Decreto Municipal N° 1.603/2007, Anexo I. Triunfo, 2007.

\_\_\_\_\_\_, Prefeitura Municipal. Secretaria Municipal de Meio Ambiente. **Plano de Saneamento Básico de Triunfo.** Decreto Municipal nº 1.909/2011. Anexo I. Triunfo/RS, 2011. 96 p.

\_\_\_\_\_\_, Prefeitura Municipal. Secretaria Municipal de Meio Ambiente. **Programa de recuperação da mata ciliar do arroio Gil. Relatório Final do Diagnóstico Ambiental.** Triunfo, julho de 2011. 14p.